## SolidWorks 2003 Training Manual

# Exercise 7: Sketch Fillets and Contour **Sketches**

 $\left\{\begin{array}{c} I \\ I \\ I \end{array}\right\}$ 

Create this part using the information and dimensions provided. Sketch and extrude profiles to create the part.

This lab reinforces the following skills:

- $\blacksquare$  Sketching.
- Sketch Fillets.
- **Contour Selection.**
- Extrusions.

#### $\mathbf{1}$ New part.

Open a new part using the Part IN template.

### 2 Sketch.

Create this sketch using rectangles, cirgles, automatic relations and dimensions.

Fully define the sketch.

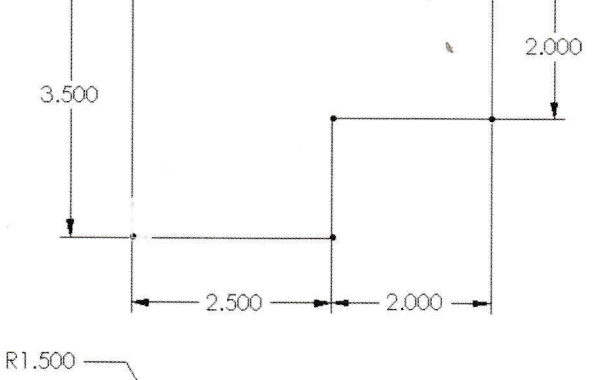

Sketch fillets.  $\mathbf{3}$ Add sketch fillets of Radius 1.5" and 0.5" to the corners.

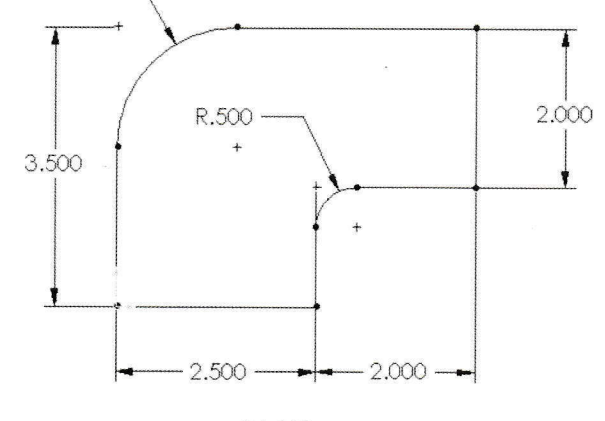

4 Circles and rectangle. Add circles and a rectangle to divide the sketch into contours. 3.500

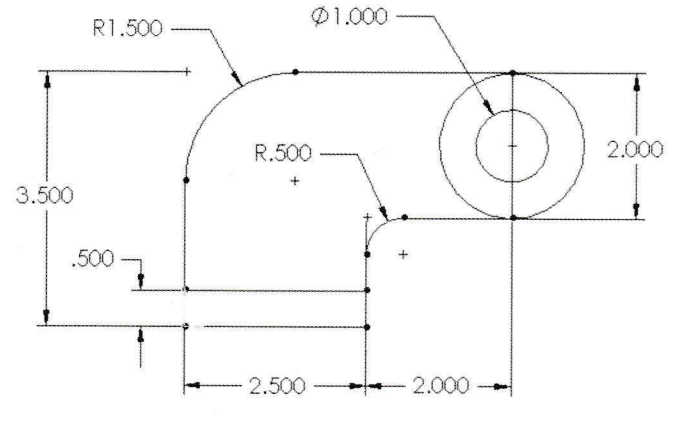

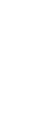

### 5 Extrudes.

Extrude the rectangular contour 1.5". Extrude the remaining contours of the sketch 0.5".

6 Save and close the part.

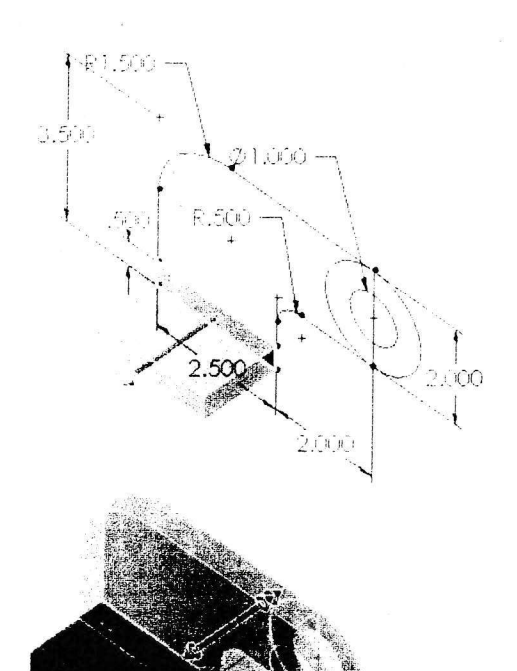